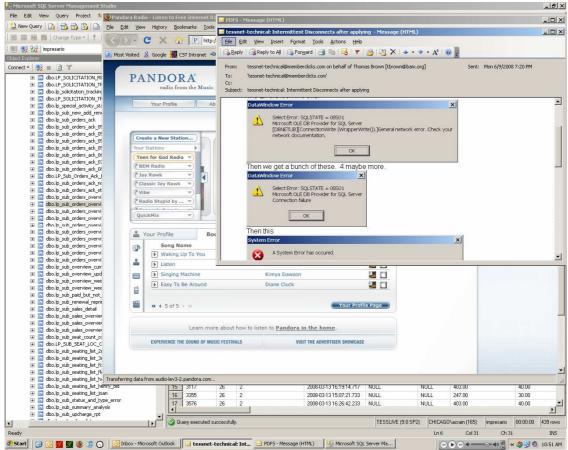

Here we see a Firefox 3 RC 2 window up, but no button for it on the taskbar. I am not 100% positive but I think what happened just before this was that I switched to a different application WITHOUT attempting to minimize it.

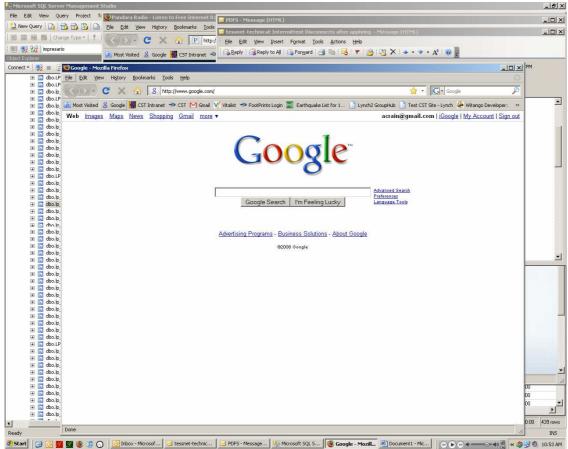

Here I've clicked the firefox icon in my quicklaunch area to bring up another window for Firefox. Note that this new window is the only Firefox window with a button in the taskbar – the original window with Pandora in it is not visible. Pandora continues to play merrily in my headphones.

Task manager screenshots with this situation going on:

| plications Processes Performa | nce Networking  |     |           |             |
|-------------------------------|-----------------|-----|-----------|-------------|
| Image Name                    | User Name       | CPU | Mem Usage |             |
| firefox.exe                   | acrain          | 27  | 124,036 K |             |
| iTunes.exe                    | acrain          | 00  | 33,132 K  |             |
| SqlWb.exe                     | acrain          | 00  | 11,024 K  |             |
| OUTLOOK.EXE                   | acrain          | 00  | 8,728 K   |             |
| GoogleDesktop.exe             | acrain          | 00  | 6,460 K   |             |
| svchost.exe                   | SYSTEM          | 00  | 6,452 K   |             |
| Rtvscan.exe                   | SYSTEM          | 00  | 6,432 K   |             |
| explorer.exe                  | acrain          | 00  | 4,776 K   |             |
| GoogleDesktop.exe             | acrain          | 00  | 4,124 K   |             |
| taskmgr.exe                   | acrain          | 00  | 4,084 K   |             |
| lsass.exe                     | SYSTEM          | 00  | 2,424 K   |             |
| svchost.exe                   | NETWORK SERVICE | 00  | 1,856 K   |             |
| dbisqlg.exe                   | acrain          | 00  | 1,632 K   |             |
| scjview.exe                   | acrain          | 00  | 1,616 K   |             |
| svchost.exe                   | LOCAL SERVICE   | 00  | 1,616 K   |             |
| csrss.exe                     | SYSTEM          | 00  | 1,412 K   |             |
| ngctw32.exe                   | SYSTEM          | 00  | 1,308 K   |             |
| WINWORD.EXE                   | acrain          | 00  | 1,108 K   |             |
| svchost.exe                   | NETWORK SERVICE | 00  | 968 K     |             |
| services.exe                  | SYSTEM          | 00  | 952 K     |             |
| spoolsv.exe                   | SYSTEM          | 00  | 932 K     |             |
| winlogon.exe                  | SYSTEM          | 00  | 852 K     | -           |
| Show processes from all users |                 |     |           | End Process |

| 📕 Windows Task Manager                                                                                                 |                    |
|----------------------------------------------------------------------------------------------------|--------------------|
| <u>File Options View Windows H</u> elp                                                                                 |                    |
| Applications Processes Performance Networking                                                                          |                    |
| Task                                                                                                    | Status             |
| Google - Mozilla Firefox                                                                                               | Running            |
| Document1 - Microsoft Word                                                                                             | Running            |
| tessnet-technical: Intermittent Disconnects after applying - Message (HTML)                                            | Running            |
| PDF5 - Message (HTML)                                                                                                  | Running            |
| O Inbox - Microsoft Outlook                                                                                            | Running            |
| Pandora Radio - Listen to Free Internet Radio, Find New Music - Mozilla Firefox Microsoft SQL Server Management Studio | Running<br>Running |
| Se Microsoft SQL Server Management Studio                                                                              | Running            |
|                                                                                                    |                    |
|                                                                                                    |                    |
|                                                                                                    |                    |
|                                                                                                    |                    |
|                                                                                                    |                    |
|                                                                                                    |                    |
|                                                                                                    |                    |
|                                                                                                    |                    |
|                                                                                                    |                    |
|                                                                                                    |                    |
| End Task Switch To                                                                                                    | New Task           |
| Processes: 46 CPU Usage: 23% Commit Charge: 760M / 945M                                                                |                    |

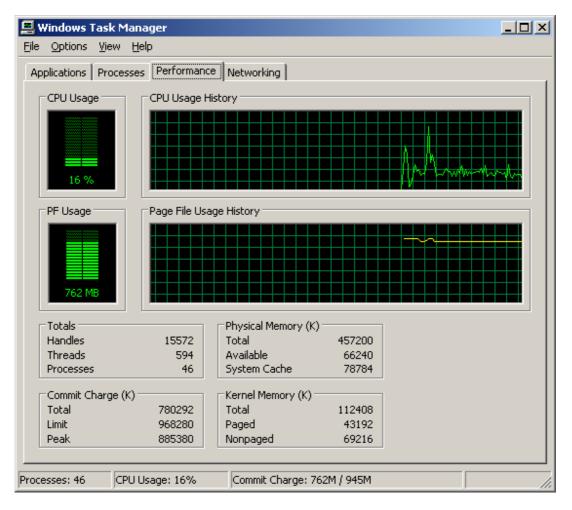

Now I shall try to click on my errant Firefox window...

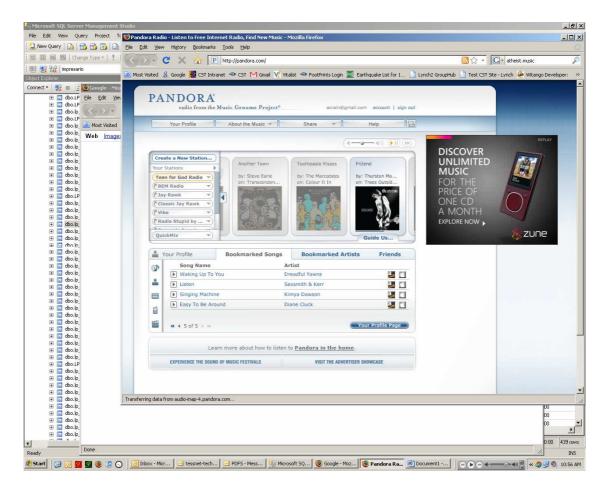

And it's back to normal.

Hope this helps!!!